Муниципальное бюджетное дошкольное образовательное учреждение «Детский сад общеразвивающего вида «Аленький цветочек»

**Муниципальные Педагогические образовательные чтения на тему: «Трансформация цифровых решений: стратегия и тактика цифрового образования в условиях современной образовательной организации»**

> *Направление: «Эффективные практики педагогического контроля с помощью онлайн - сервисов»*

**Тема: Презентация опыта работы на образовательной платформе Learnis**

Подготовила: Новицкая Ольга Валерьевна, воспитатель старшей возрастной группы

с. Перегрёбное 2021

## Оглавление

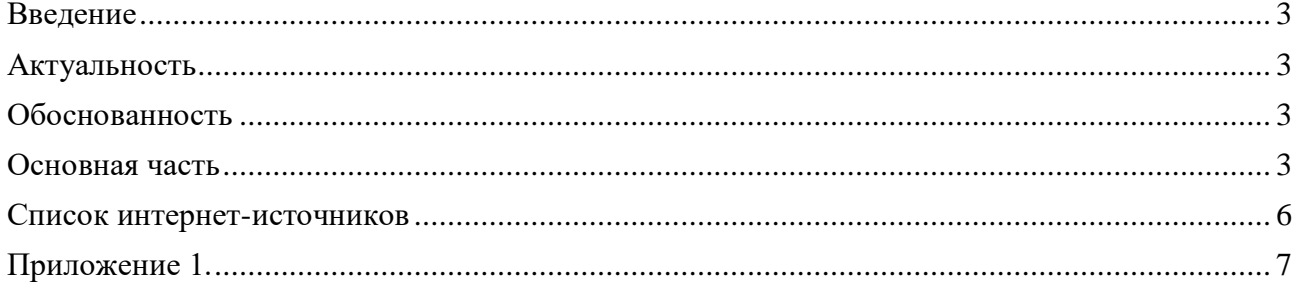

#### **Введение**

#### <span id="page-2-1"></span><span id="page-2-0"></span>**Актуальность**

В современном быстроменяющемся мире существует необходимость внедрения инновационных методов, форм обучения на всех ступенях образования путём осуществления работы на образовательных платформах. Необходимо отметить, что данные платформы адаптированы для работы прежде всего в школах, колледжах и ВУЗах. Работа педагогов дошкольного образования на них практически невозможна. Внедрение в работу дошкольной организации образовательной платформы Learnins является находкой для воспитателей, так как даёт педагогам возможность самостоятельно разрабатывать часть занятия или занятие полностью для дистанционного обучения воспитанников (создание интерактивного видео).

### <span id="page-2-2"></span>**Обоснованность**

Ситуация в системе образования складывается таким образом, что разработка и подача материала для воспитанников ДОО и ведение пропедевтической работы с родителями (законными представителями) воспитанников, а также наставничество среди коллег образовательных организаций требует внедрения в работу новых цифровых ресурсов, освоение образовательных платформ и мессенджеров.

**Цель**: ведение пропедевтической работы с педагогами дошкольного образования в сфере применения эффективных педагогических практик на образовательных платформах; повысить мотивацию педагогов к овладению новыми возможностями социальных сетевых сервисов и их использованию в образовательном процессе.

#### **Задачи:**

- познакомить педагогов с основными интерактивными сервисами и возможностями использования онлайн-сервисов в образовательном процессе;
- поделиться опытом работы образовательной организации и возможностями использования онлайн-сервисов со всеми участниками образовательного процесса;
- акцентировать внимание педагогов дошкольного образования на образовательной платформе Learnins [\(https://www.learnis.ru\)](https://www.learnis.ru/): продемонстрировать примеры дидактического материала, созданного с использованием приложений сервиса;
- рассказать о принципах работы на образовательной платформе Learnins.

### **Основная часть**

<span id="page-2-3"></span>Наиболее остро вопрос реализации образовательной программы воспитанниками для нашей образовательной организации встал в период пандемии, связанный с распространение новой коронавирусной инфекции COVID-19. Как построить свою работу так, чтобы охватить все стороны образовательного процесса, донести нужный материал и информацию?

Первоначально был найден следующий выход из сложившейся ситуации:

- *Работа с воспитанниками, их родителями (законными представителями):* размещение презентаций по темам недели согласно возрасту воспитанников ОО, которые охватывали все области обучения [\(https://alcvet-ds.86.i-schools.ru/news?page=14\)](https://alcvet-ds.86.i-schools.ru/news?page=14). Данный материал носил рекомендательный характер для родителей (законных представителей) воспитанников.

- *Работа с родителями (законными представителями) в период работы дежурных групп и на сегодняшний день (до полного снятия ограничительных мер по работе ДОО)* ведётся при помощи использования программы для организации видеоконференций, разработанной компанией Zoom Video Communications. Она предоставляет сервис видеотелефонии, который позволяет подключать одновременно до 100 участников. Наиболее активно эта программа стала применяться в период дистанционного обучения школьников и студентов.

Для дошкольного образования эта программа возможна лишь при краткосрочном использовании в работе с детьми (согласно требованиям СП 2.4. 3648-20) и лишь в тех случаях, когда необходим прямой контакт с ребёнком. Так, например, наши воспитанники были участниками XI районной исследовательской конференции «Юный изыскатель», V районного фестиваля научно-технического творчества обучающихся «Таланты XXI века»

и муниципального этапа Всероссийской выставки научно-технического творчества «Юные техники – будущее инновационной России».

В работе с родителями эта программа применяется в следующих ситуациях:

- родительские собрания;
- консультационные пункты, проводимые педагогами ДОО (https://alcvet-ds.86.ischools.ru/videosalon5).

На сегодняшний день в работе нашей ОО мы используем новую образовательную платформу Learnis. Мы считаем, что данная платформа является находкой именно для педагогов дошкольного образования. Основатель и разработчик данной платформы Максим Юрьевич Новиков, учитель информатики школы № 145 г. Екатеринбург, лауреат конкурса «Учитель года России - 2018». Совместно со своей творческой командой Максим Юрьевич работает под таким девизом: «Мы - команда активных педагогов, разработчиков и обучающихся, которым небезразлично современное образование. Наш совместный проект Learnis — это совокупность полезных электронных образовательных инструментов, которые удобны, просты и привлекательны в использовании. Среди разработчиков также присутствуют наши ученики и неравнодушные учителя!»

Что привлекло нас в работе Learnins? Прежде всего, использование в индивидуальной работе и в работе с детьми ОВЗ, а также с родителями (законными представителями) воспитанников ДОО в период дистанционного обучения. Образовательная платформа даёт возможность педагогу построить свою работу таким образом, чтобы максимально доступно и информативно донести необходимый для изучения дошкольниками материал за счет индивидуальной разработки и создания:

- 1. Образовательных квестов.
- 2. Дидактических игр (СВОЯ ИГРА).
- 3. Терминологических словарей (флэш-карточки).
- 4. Интерактивного видео.

Использование в работе интерактивного видео возможно и для работы с родителями (законными представителями) воспитанников: консультации, создание опросов, анкетирования, проведение мастер-классов индивидуальных и групповых. Её доступность и простота в работе даёт возможность педагогу реализовать свой творческий потенциал и педагогическое мастерство на новом уровне.

Сегодня мы хотели бы познакомить Вас с образовательной платформой и поделиться опытом работы на ней. Итак, зайдя на образовательный ресурс Вам необходимо прежде всего пройти регистрацию. Далее в Вашем личном кабинете будут храниться все ваши разработки: web-квест, викторины, интерактивное видео и так далее. Начнем с разработки web-квеста «Выберись из комнаты». Хотим вам напомнить, что web-квест имеет свои отличия от квестов, проводимых в реальной жизни. Образовательный web-квест - (webquest) — проблемное задание c элементами ролевой игры, для выполнения которого используются информационные ресурсы Интернета. Предложенные web-квесты для детей дошкольного возраста возможны для прохождения в сопровождении родителей, так как в силу своих возрастных особенностей ребёнок не способен прочесть задание или напечатать необходимый текст. Также взрослый является координатором действий ребёнка: если ребёнок столкнулся с трудностями, запутался в своих действиях, именно взрослый поможет скорректировать его дальнейшие действия. Web-квесты созданы, чтобы будить детскую любознательность, и стимулировать собственную активность ребенка, познавательную активность (желание узнать новое), коммуникативную активность (желание общаться, делиться своими рассуждениями и впечатлениями с окружающими, и прежде всего с Вами, дорогие взрослые); и, конечно, творческую активность (творить, выдумывать, пробовать). Web-квест предполагает решение исследовательских задач. Для того, чтобы ребенок смог найти ответ, на проблемный вопрос, который поставлен в квесте. Детский интерес – это именно тот регулятор активности, на который стоит ориентироваться взрослому при сопровождении прохождения квеста ребенком. Если интерес пропадает или ребёнок зашел в

тупик, то можно переключиться на другое задание или вовсе завершить или отложить дальнейшее прохождение квеста.

Итак, зайдя в свой личный кабинет педагог создаёт собственный квест - выбирает комнату и уровень сложности. Вариантов квеста по одной и той же теме может быть несколько, что даёт возможность педагогу разнообразить форму своей работы с детьми, а также у детей не будет возможности поделиться опытом прохождения квеста с товарищамикомнаты существенно отличаются друг от друга. Для того, чтобы воспитанник мог попасть в комнату и пройти квест, педагог отправляет ссылки-приглашения. Обязательным условием является то, что работать на платформе педагог и ребенок в сопровождении взрослого должны в одно и тоже время. Более подробную инструкцию по созданию квеста можно посмотреть в приложении к моему выступлению (Приложение 1).

Далее на образовательной платформе Вам будет доступно создание интеллектуальной игры «Твоя викторина». Данная форма может быть использована как один из этапов прохождения квестов в реальности, конкурсы капитанов, часть занятия. В отличии от webквеста, викторина не вызывает особых сложностей у ребенка: ему достаточно определить на какой вопрос он хотел бы дать ответ. Принцип работы викторины очень похож на популярную игру «Своя игра» и доступен для детей старшего и подготовительного возраста.

Терминологическая игра «Объясни мне» - это игра-обобщение, предназначена для подведения итогов, закрепления изученного материала. Адаптирована для детей более старшего возраста и школы. Но творческий педагог также найдёт способ для реализации в образовательном процессе дошкольников.

Наиболее приемлемой формой работы с родителями дошкольников в период дистанционного обучения является WEB-сервис «Интерактивное видео». Данный сервис даёт возможность педагогу построить работу таким образом, чтобы оказать максимальную помощь родителям при объяснении материала ребёнку. Хотите преодолеть пассивность при просмотре обучающего видео? Добавьте вопросы, тесты и другие интерактивные элементы! Это позволит педагогу акцентировать внимание ребенка и родителя именно на тех этапах объяснения материала, которые он считает наиболее значимыми, сформулировать вопрос в такой форме, в которой ребёнок привык слышать его от педагога при обучении в обычном режиме. Для этого необходимо создать видео или найти подходящий видеоролик в Интернете, разместить его на образовательной платформе и продолжить его корректировку: вставлять всплывающие вопросы (открытого и закрытого типа), писать уточняющие комментарии.

Подводя итог, хотелось бы сказать, что Федеральный государственный образовательный стандарт предъявляет новые требования к дошкольному образованию, а использование ИКТ и различных образовательных платформ позволяет вывести дошкольные образовательные организации на новый уровень, обновить содержание образовательного процесса и тем самым обеспечить необходимое качество дошкольного образования.

# **Список интернет-источников:**

<span id="page-5-0"></span>1. Образовательная платформа Learnins. <https://www.learnis.ru/381555/>

 $\frac{1}{1}$ 

## **Работа на платформе на платформе Learnis**

## **Создание web-квеста.**

<span id="page-6-0"></span>На самом сайте есть небольшая видеоинструкция для начинающих педагогов. Возпользовавшись этим обзором и проведя первый в своей жизни квест, я поняла, что есть несколько нюансов. Предлагаю более полную инструкцию.

Создаем web– квест в [Learnis](https://www.learnis.ru/)

образовательные игры

1. Пройдите регистрацию и заведите личный кабинет (для последующего сохранения квестов)

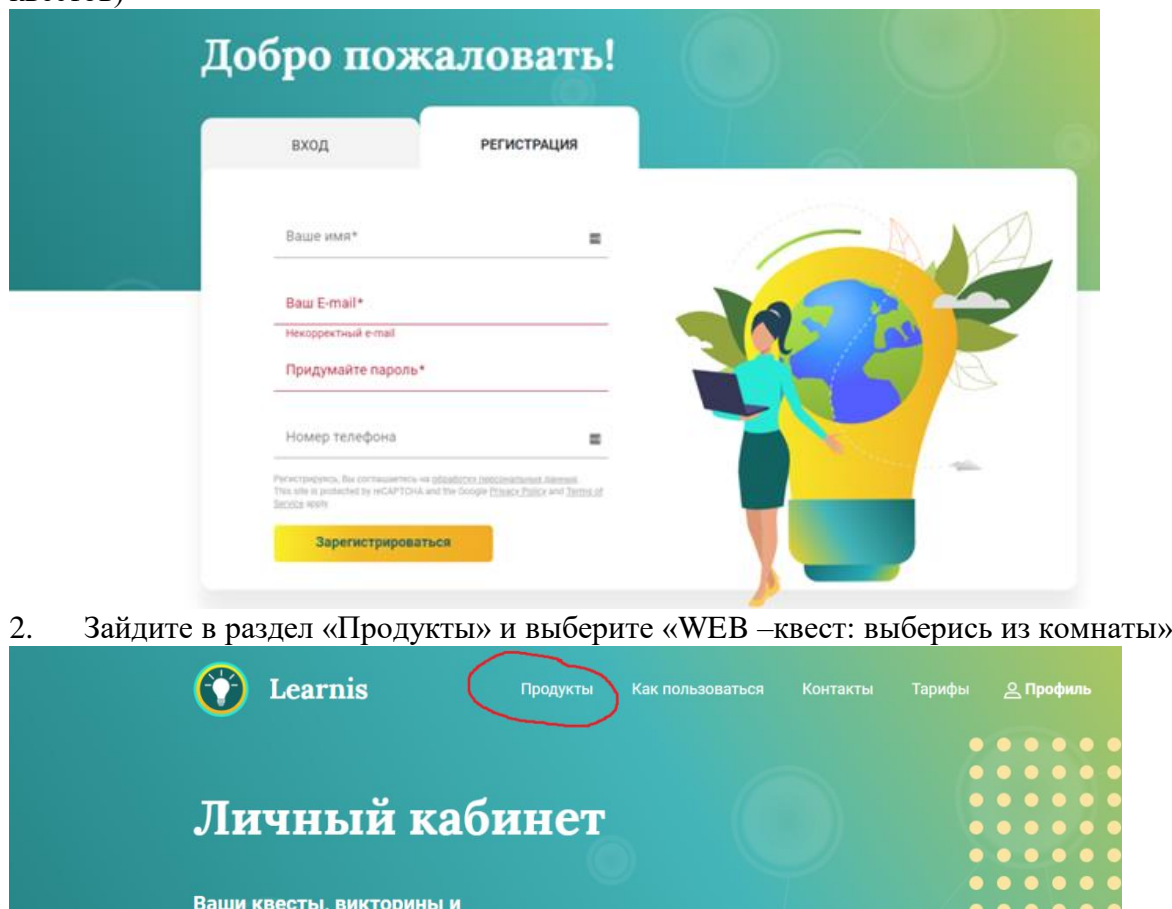

3. Выберите квест комнату (на момент создания данной инструкции бесплатных комнат-21c различным уровнем сложности)

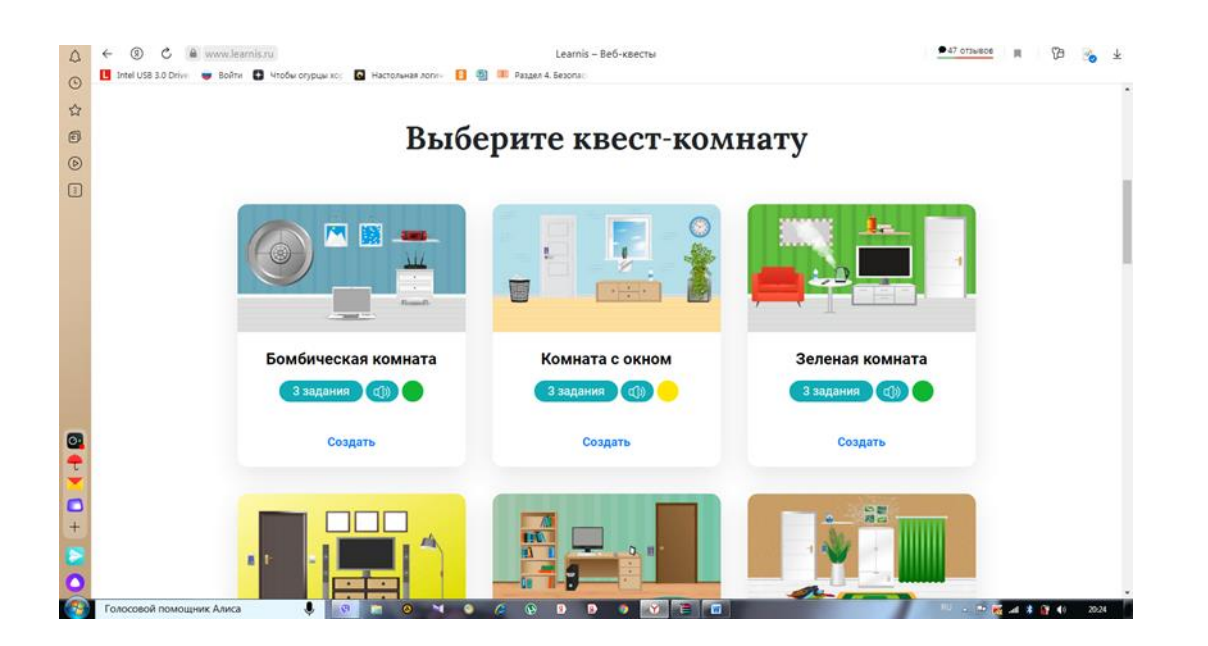

4. После выбора комнаты необходимо сделать презентацию, так как разместить задания на данный момент можно только в виде картинок или музыкальных файлов- всего 5 шт.

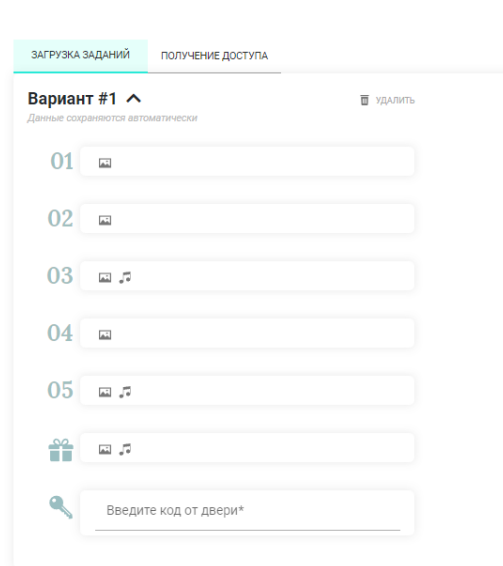

Введите название

- 5. Создавая перентацию, надо учитывать несколько моментов:
	- 1) Все задания должны быть пронумерованы (задание 1, 2 и т.д), так как (воспитанники при помощи взрослых) могут их открывать в произвольном порядке. Необходимо проинструкитровать родителей, что ответы необходимо записывать в той же последовательности, в которой пронумерованы задания, так как полученная комбинация цифр и есть ключ от двери. Ответом могут быть как числа, так и слова.
	- 2) Размер шрифта также важен. Я использовала Times New Roman, разного размера для заголовков и основного текста.
	- 3) Задание без номера-это последняя надпись, которая появляется при удачно провиденном квесте.

6. После создания презентации и записи полного ответа (можно временно на черновике), необходимо сохрание в виде рисунков (в формате jpeg). Для этого при сохранении нужно выбрать соответствующий формат и сохранить все слайды

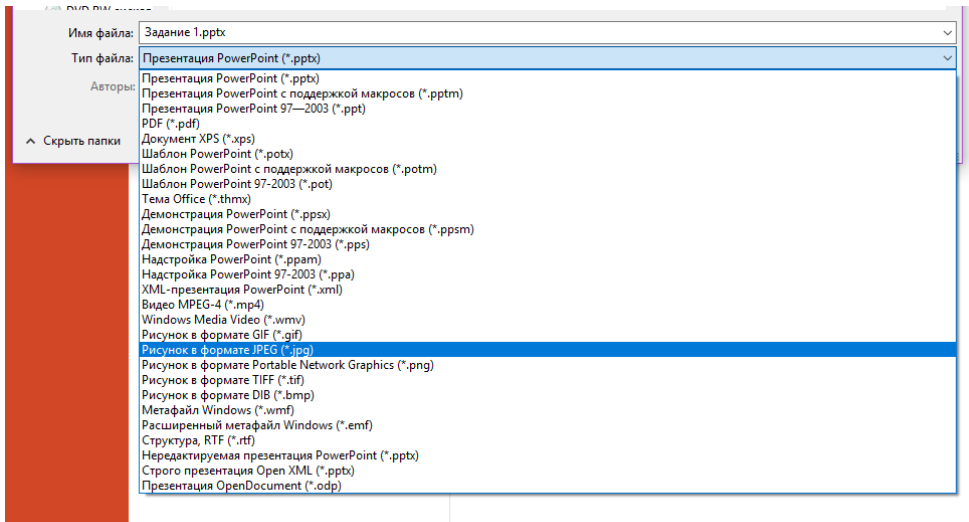

# 7. При загрузке слайдов на сайт нажать соответствующую кнопку

Введите название

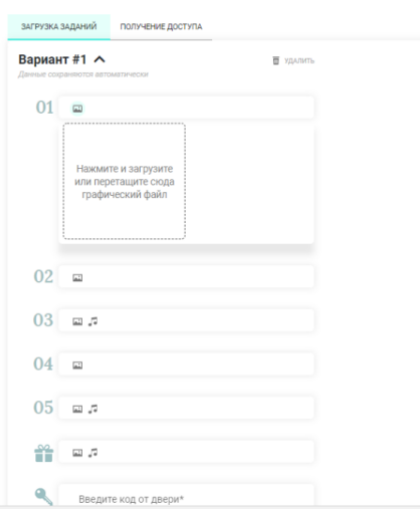

И по очереди добавить каждый слайд

- 8. Осталось ввести ключ (последовательные ответы к слайдам) и дать название игре
- 9. Квест создан!! Сохраняется автоматически. Осталось перейти на вкладку для получения доступа

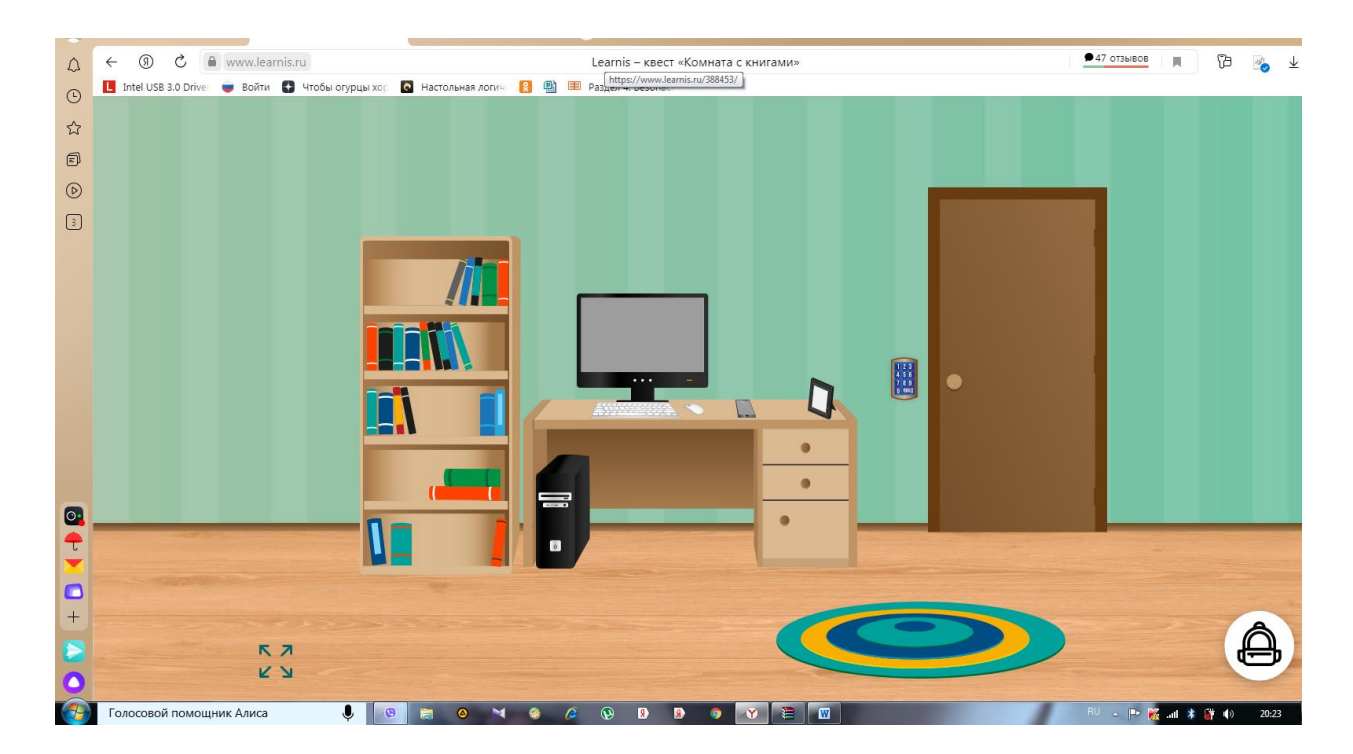

10. Ссылка на квест<https://www.learnis.ru/388453/>

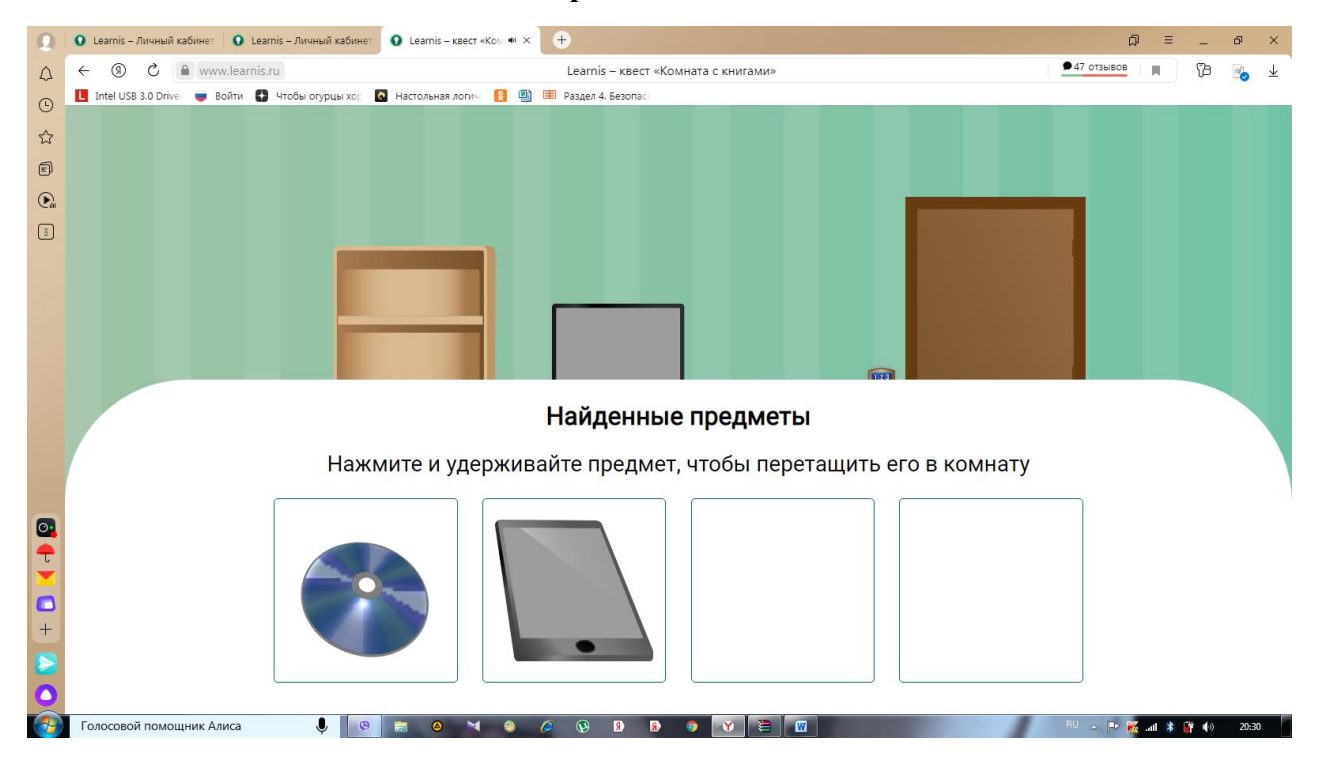

## **Скриншоты квеста**

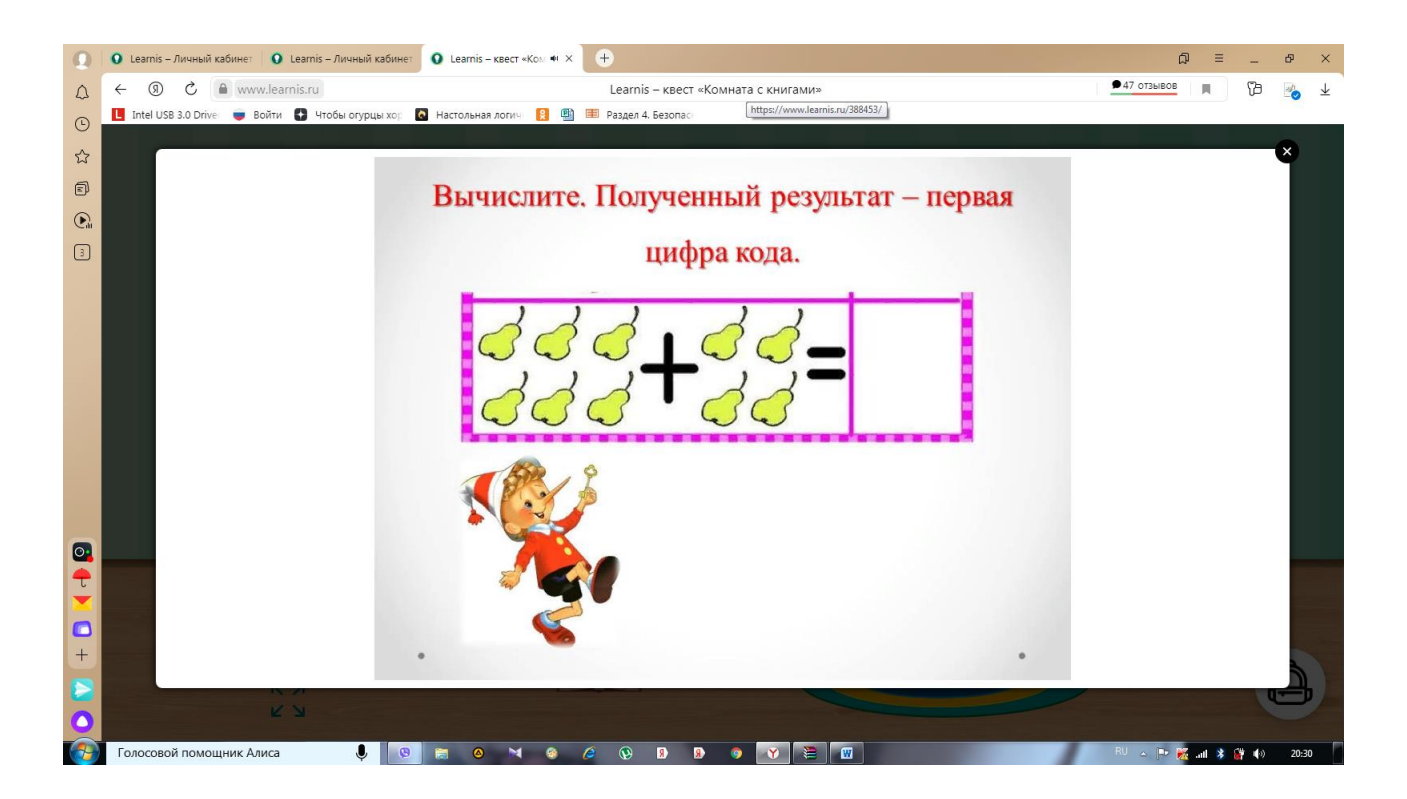

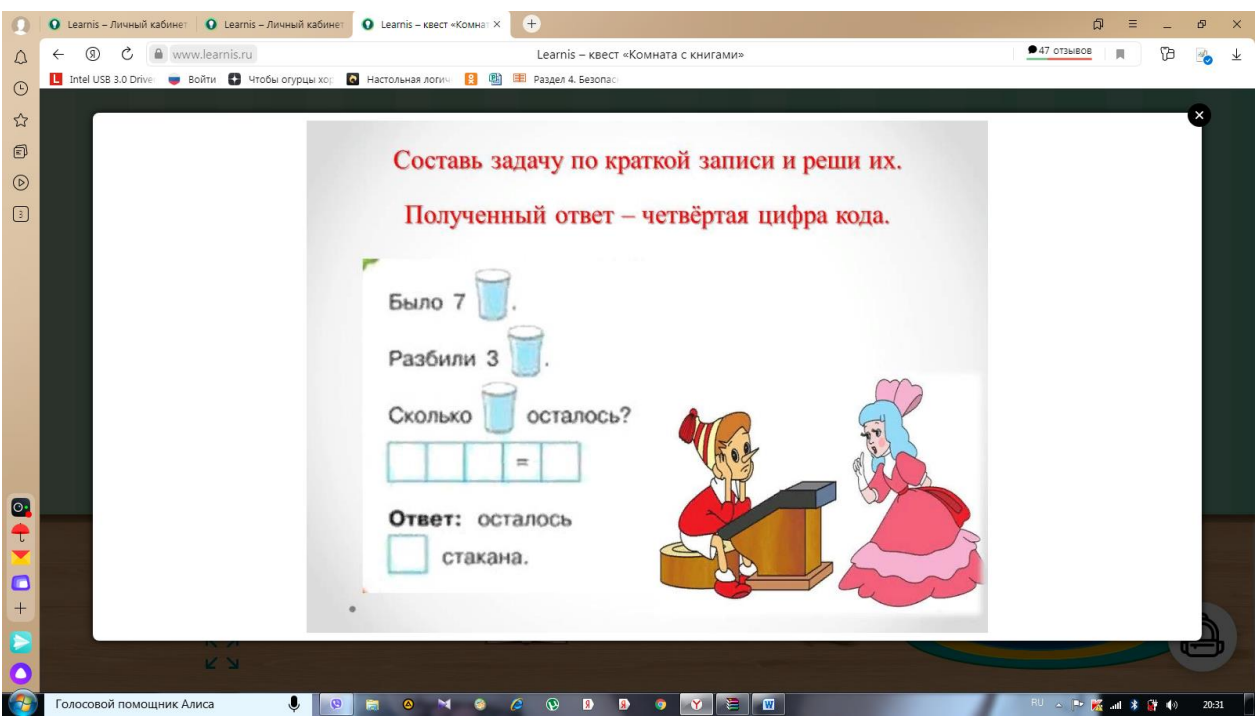

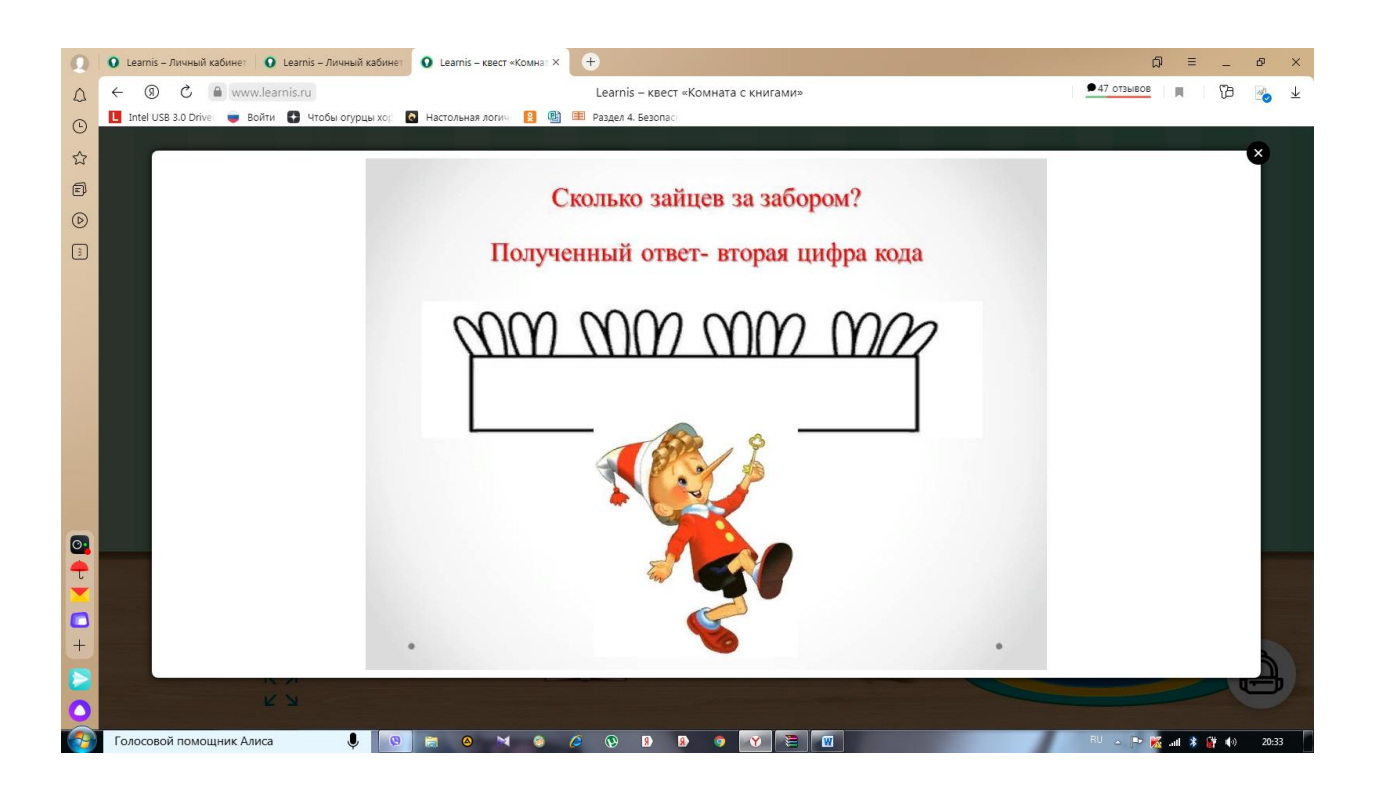

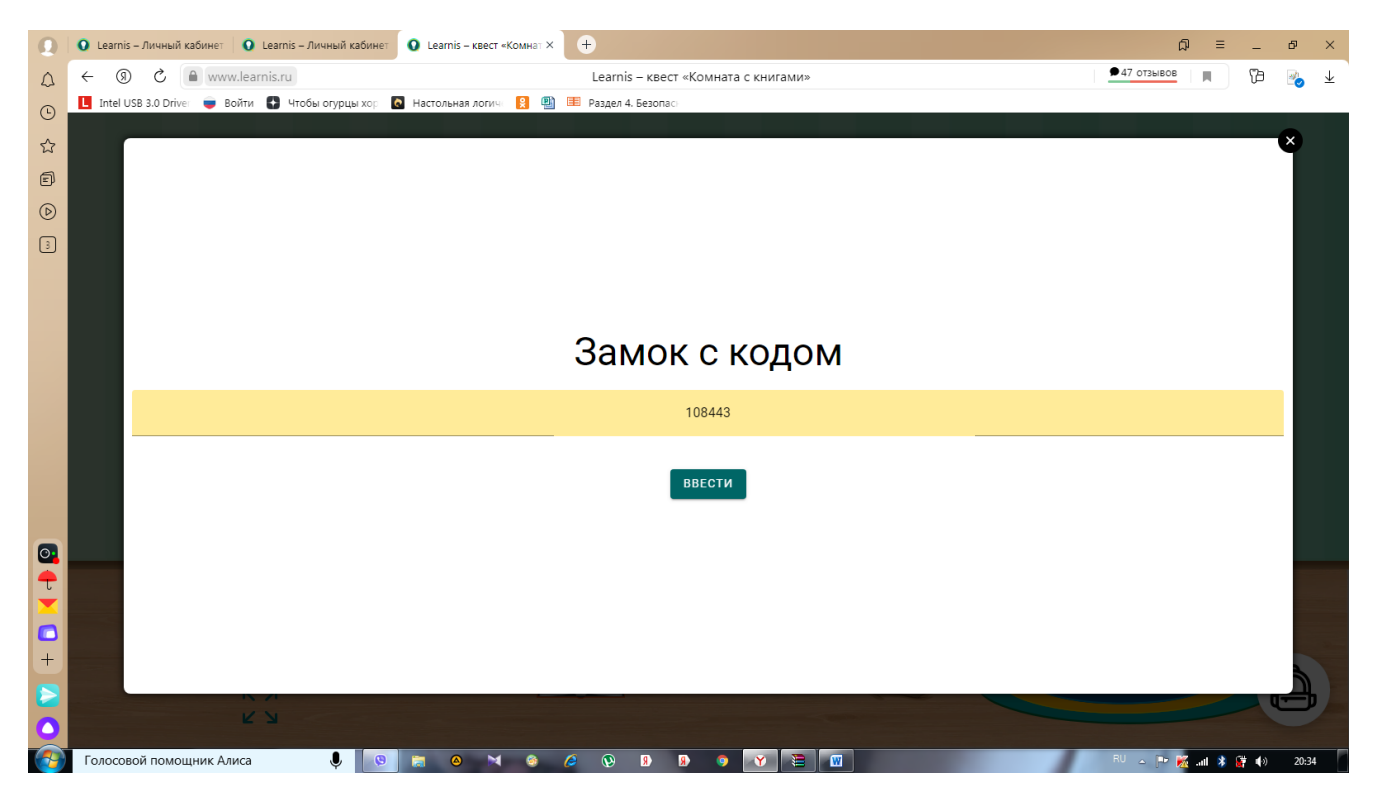

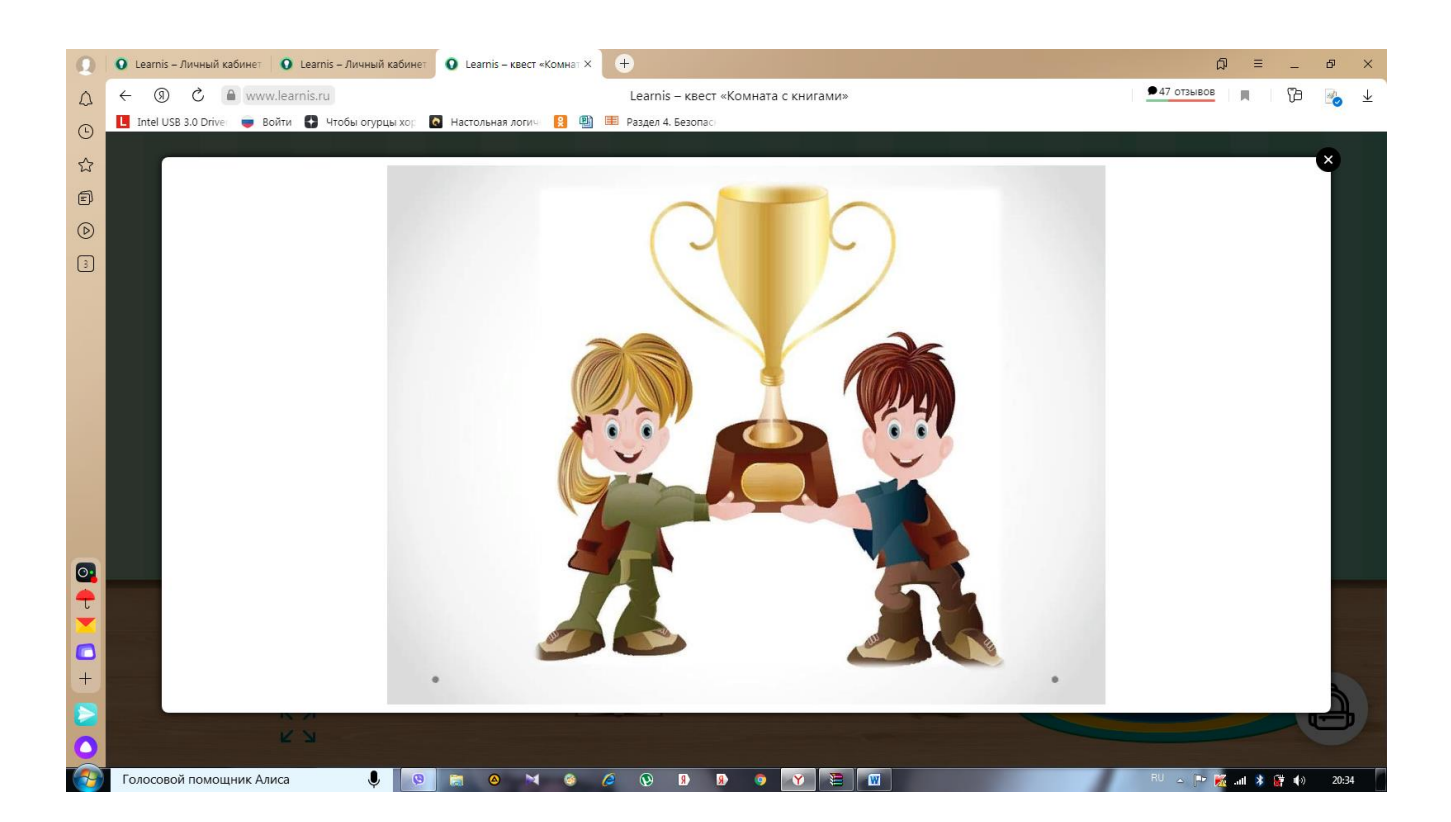

## **Создание интеллектуальной игры «Твоя викторина»**

1.Зайдите в раздел «Продукты» и выберите «Интеллектуальная игра «Твоя Викторина»

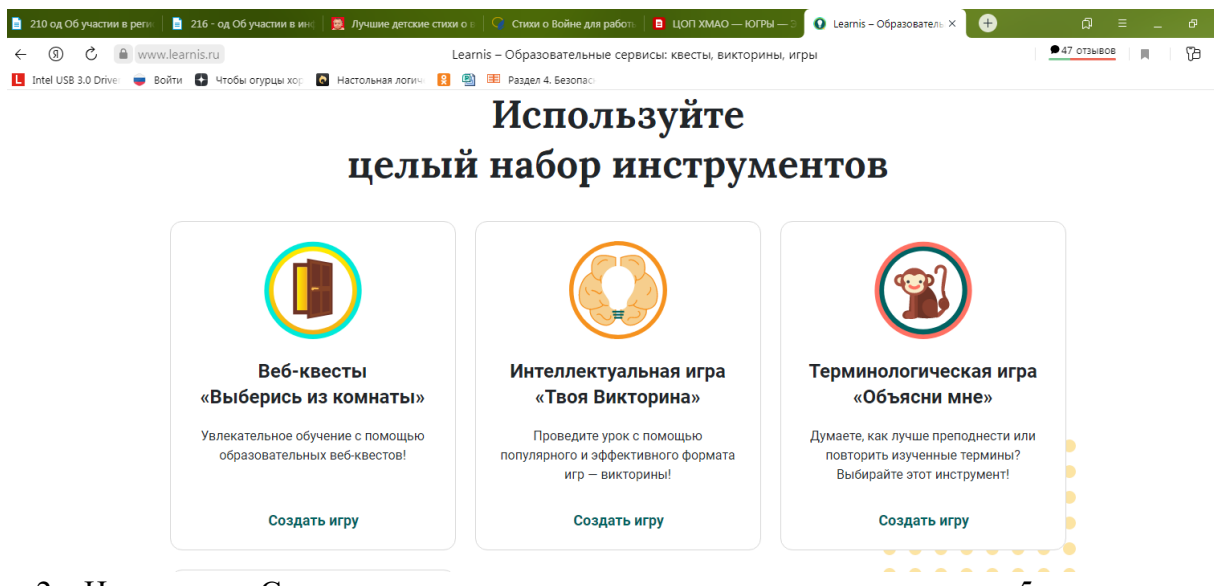

2. Нажимаем «Создать викторину» и у нас открывается вкладка с 5-тью окнами для добавления заданий. Вводим название викторины, приступаем к загрузке заранее подготовленных заданий или иллюстраций из Интернета.Если Вам необходим только один вариант викторины, то далее необходимо нажать на вкладку «Получение доступа» .Именно эту ссылку Вы и отправите родителям воспитанников для дальнейшей работы над изучаемой темой.

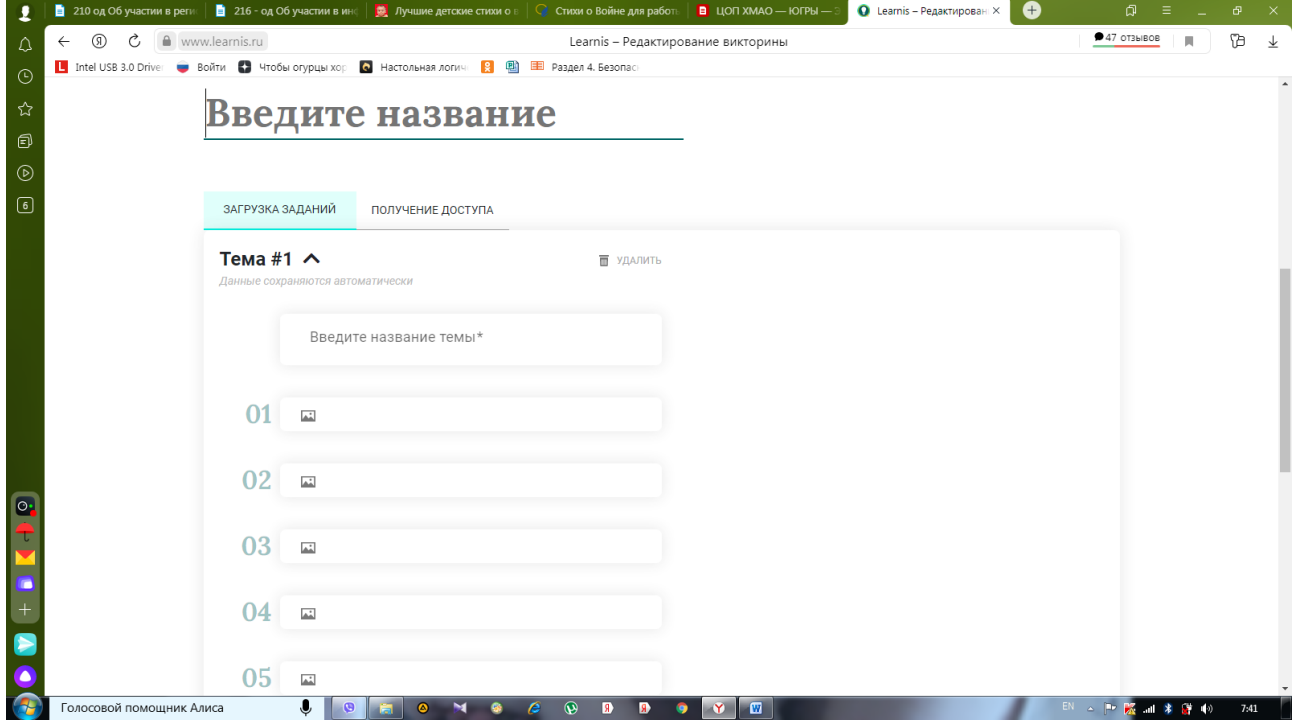

Если же Вы хотите создать еще несколько вариантов, то опускаясь ниже, Вам будет предложено создать на странице дополнительный вариант. Далее действуем по уже знакомому алгоритму создания викторины, но корректируем или меняем полностью задания.

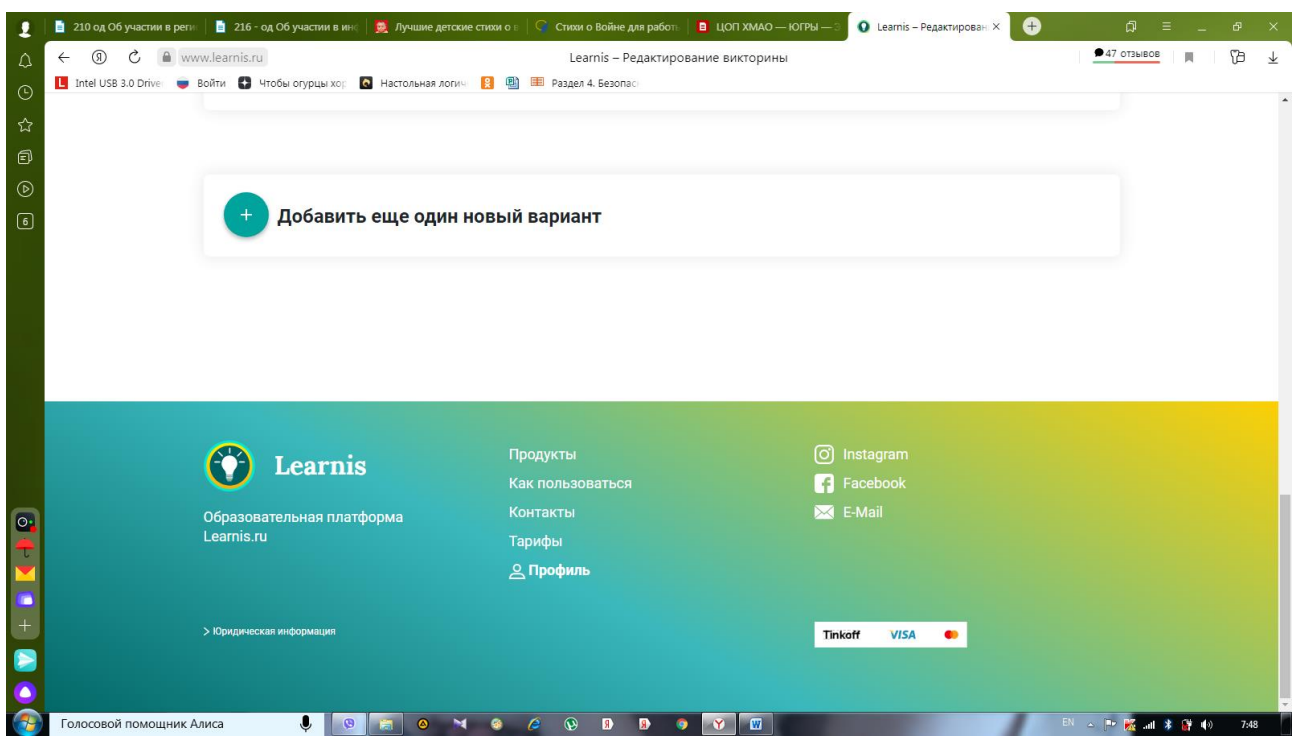

3. Пример викторины «23 февраля» (все викторины, которые вы создали, храняться в вашем «Личном кабинете» и доступны к редактированию).

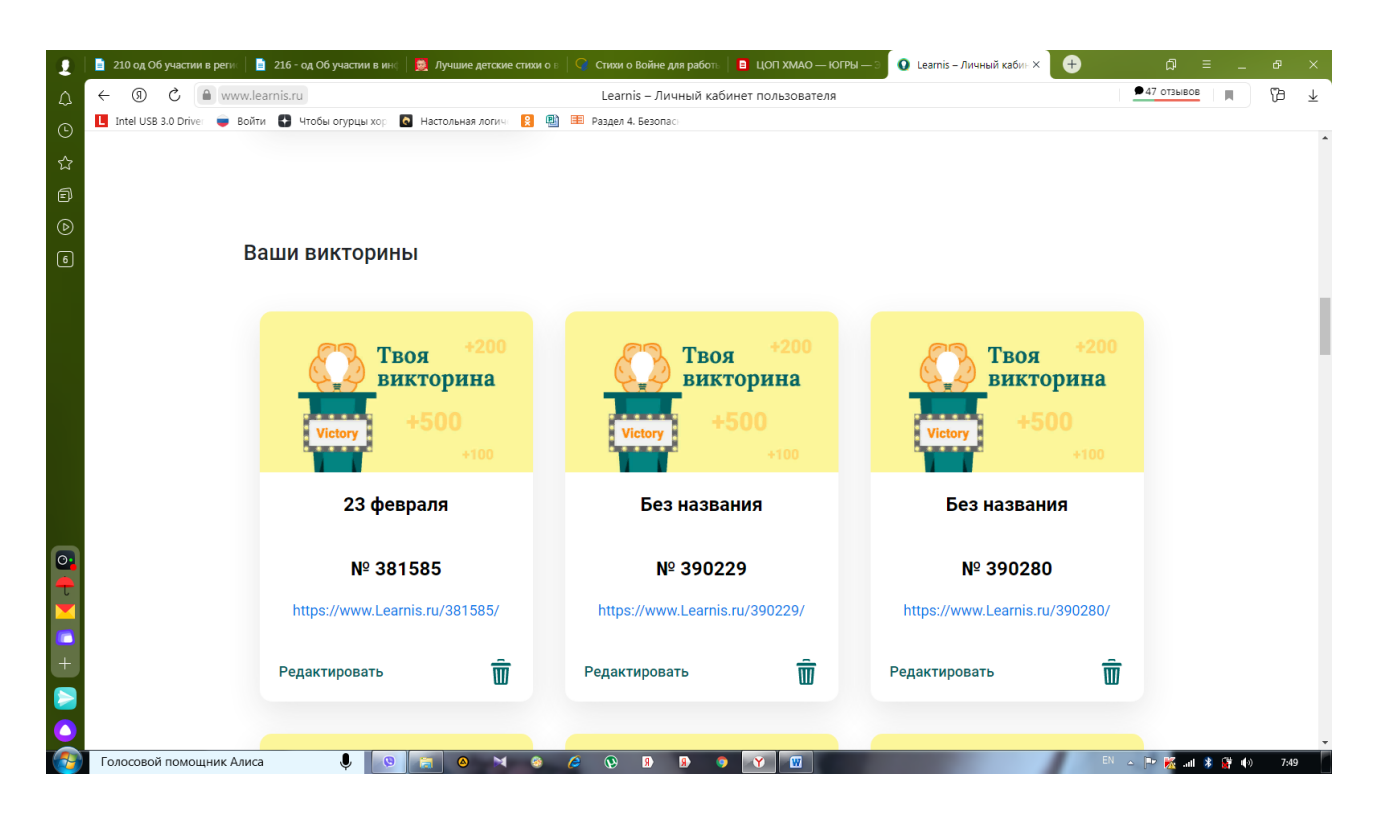

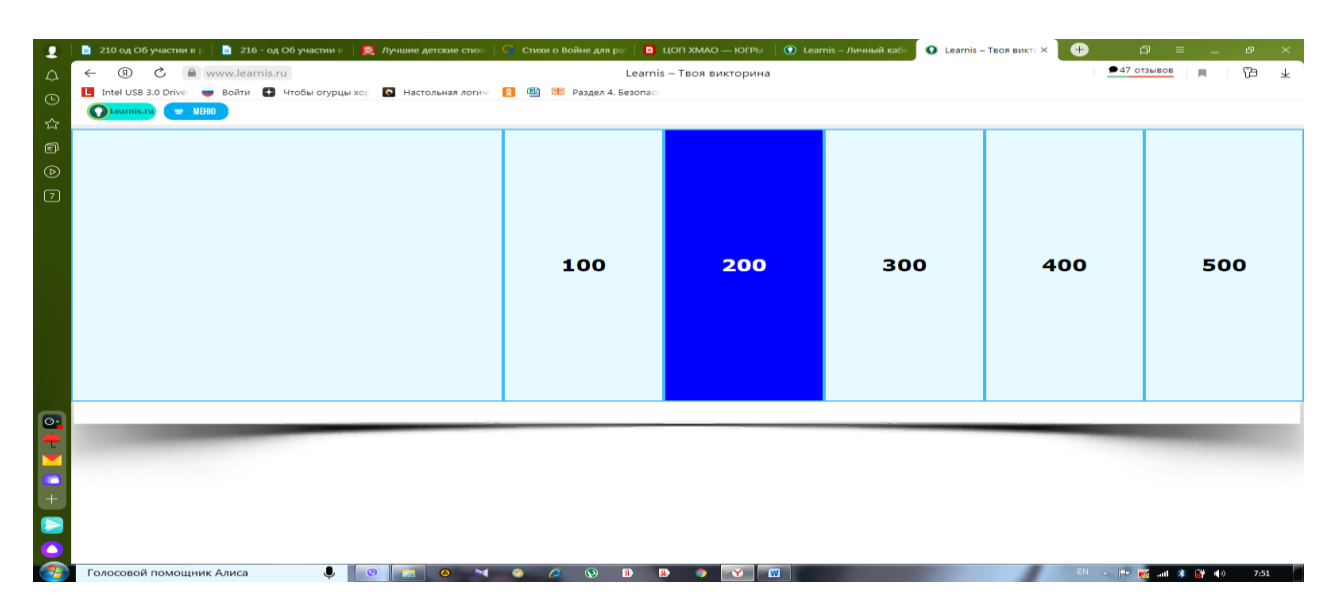

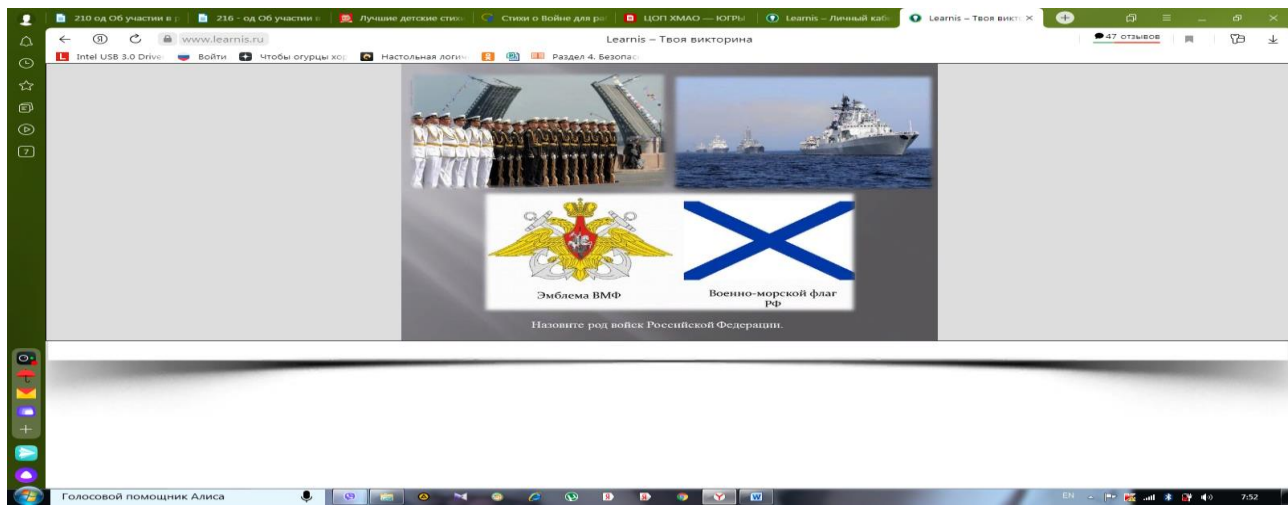

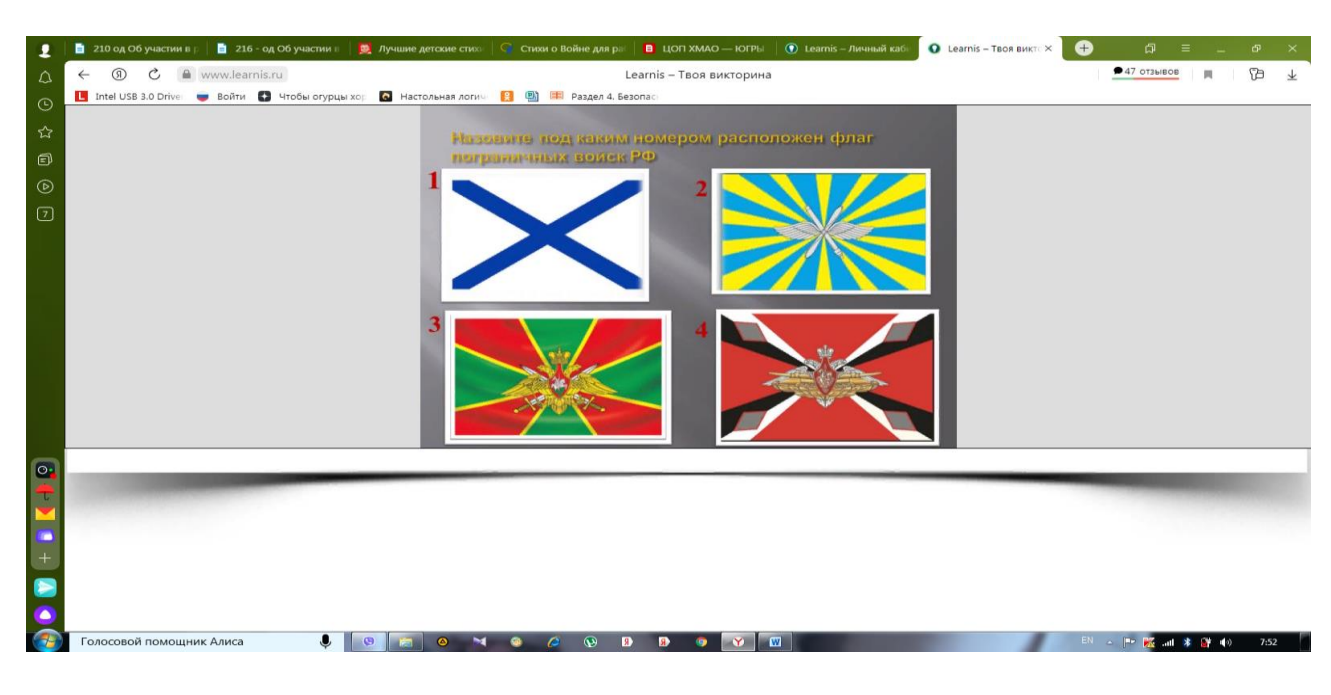

4. Ссылка на интеллектуальную викторину «23 февраля» <https://www.learnis.ru/381585/>

## **Создание терминологической игры «Объясни мне»**

1. Зайдите в раздел «Продукты» и выберите «Терминологическая игра «Объясни мне».<br>• 200406/учестие в республика и в деле в деле представляет от стано в объедия работ | • цол хомо-югра -> 0 мета в 00000000000000000000000000

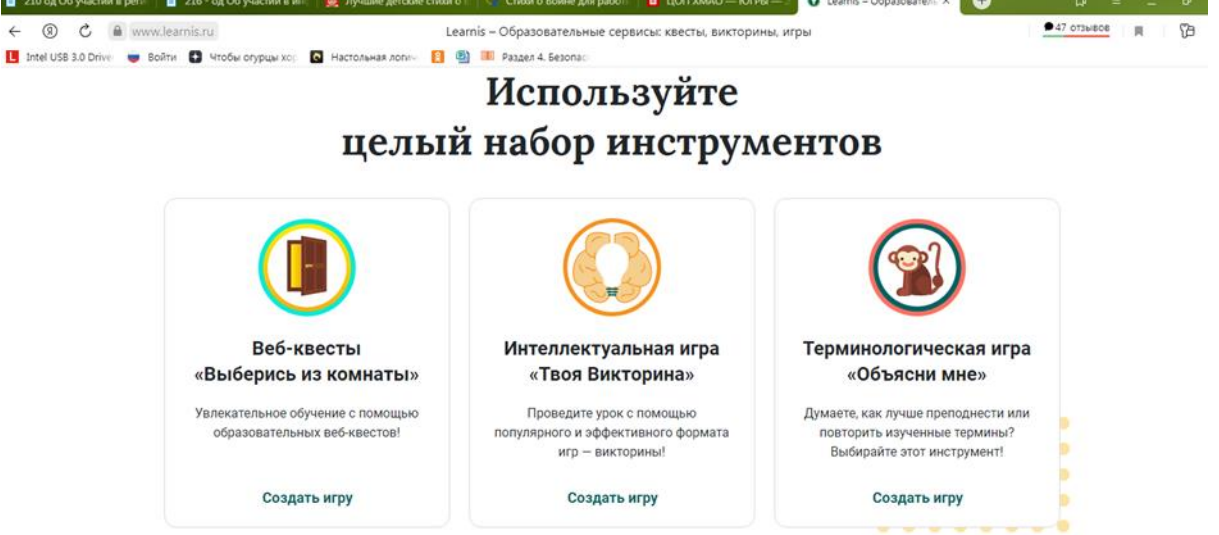

2. Нажимаем «Создать игру» и у нас открывается вкладка с окном для добавления заданий. Вводим название игры, приступаем к загрузке заранее подготовленных заданий или иллюстраций из Интернета. Далее необходимо нажать на вкладку «Получение доступа» .Именно эту ссылку Вы и отправите родителям воспитанников для дальнейшей работы над изучаемой темой или же переходите самомстоятельно по данной ссылке тогда, когда необходимо использовать игру как элемент занятия в детском саду.

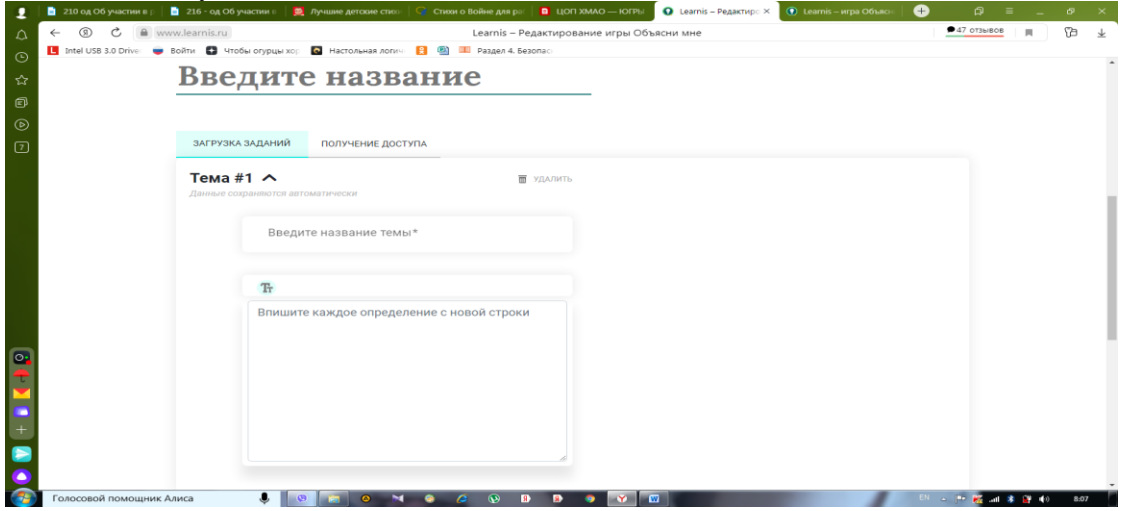

3. Обратите внимание на то,что задания для данной игры имеют временной регламент.Его можно устанавливать самостоятельно только на тарифных планах «Игропедагог» и «Игрошкола». На тарифном плане «Начинающий» Вы ограничены в своих возможностях работы на образовательной платформе.

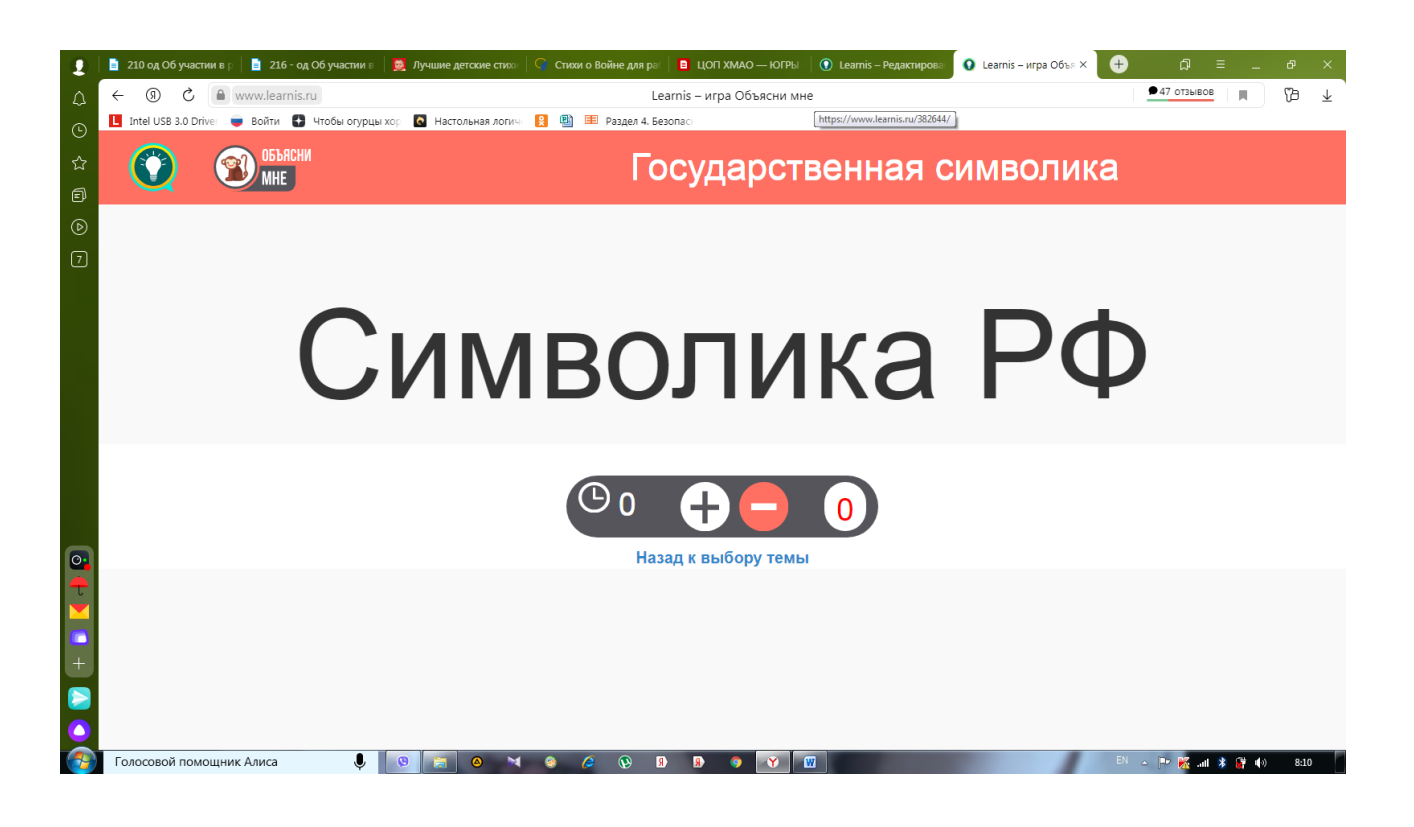

Приложение 4.

**Создание веб- сервиса «Интерактивное видео».**

1. Зайдите в раздел «Продукты» и выберите «Веб- сервис «Интеллектуальное видео».<br>• В 200406учестии в 1 в 216-од обучестии в другине детские стю: | С стихи о Войне девре | в цол хидо-югры | О центь - образова × | О центь

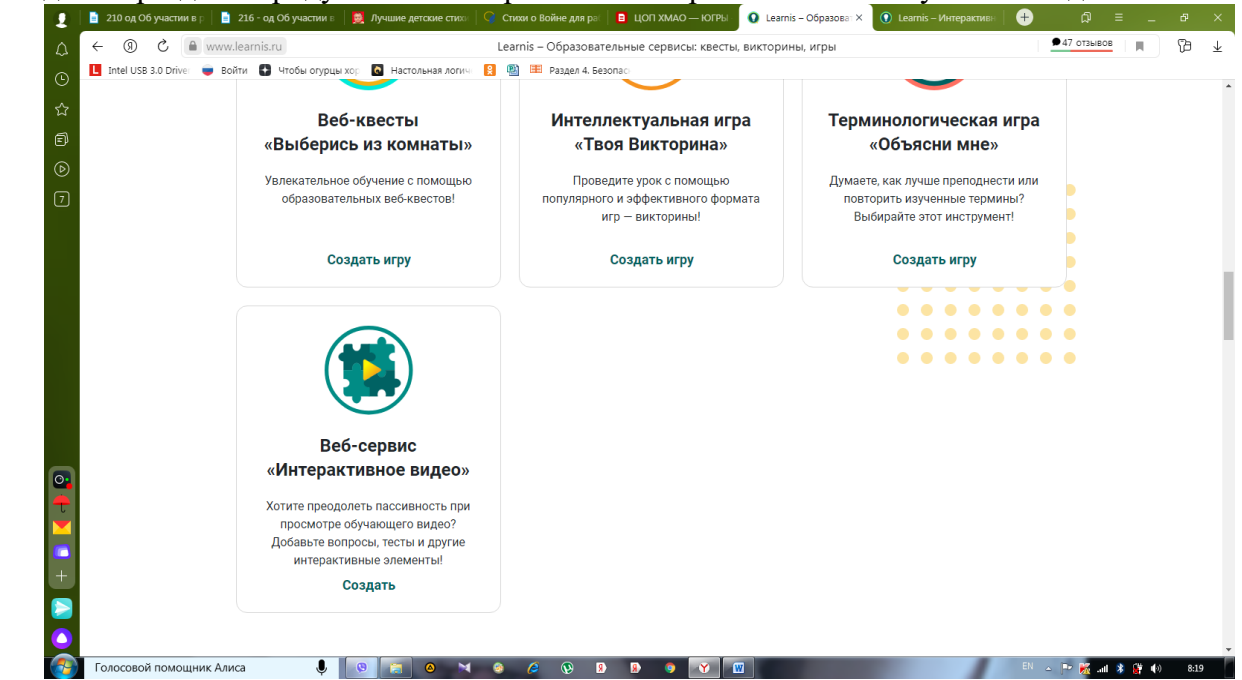

2. Вводим название интерактивного видео, которое будем создавать.

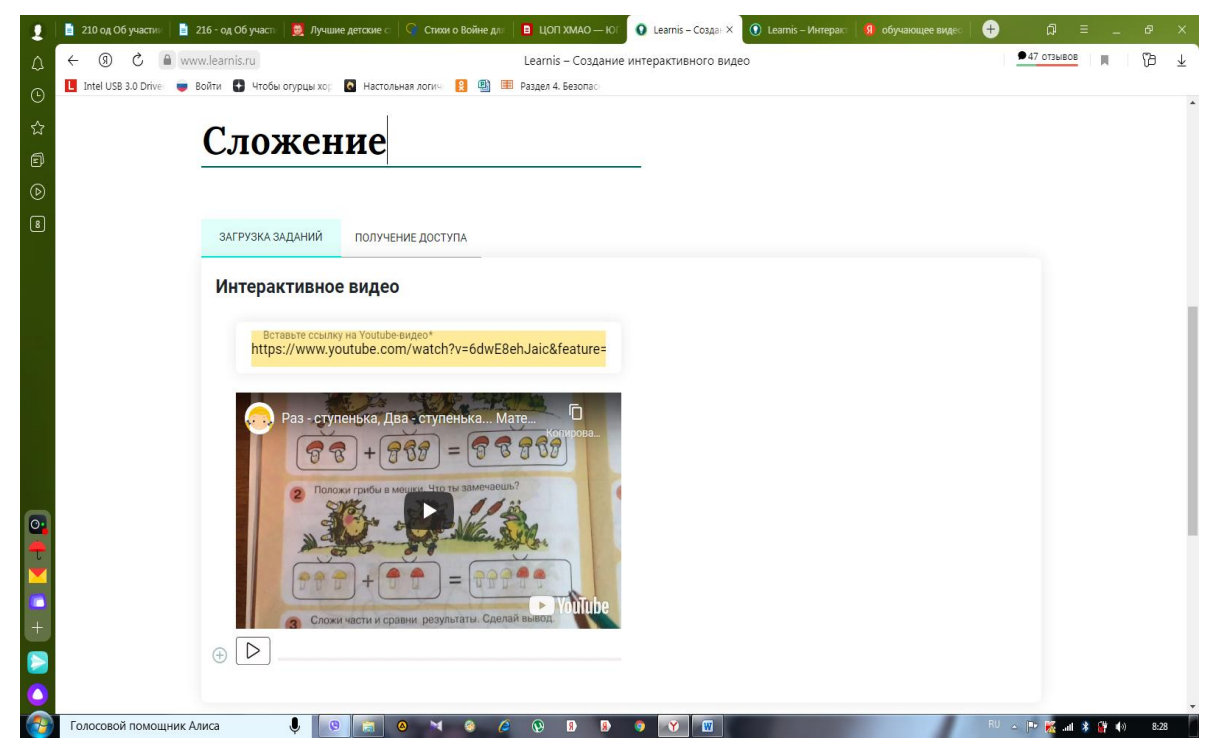

3. Далее загружаем ссылку заранее загруженного или выбранного Вами видео на [https://www.youtube.com/.](https://www.youtube.com/) Приступаем к работе с видео: влевом нижнем углу есть значок «+».Нажимая на негоа у вас открывается вкладка «Тип вопроса» и у вас есть право выбора вопросов.Формулируем вопрос или же формулируем задание, подсказки для родителей на что обратить внимание ребёнка при изучении данной темы. Н апротяжении всего видео можно останавливать ролик в любой момент, делать пояснительные записки или создавать вопросы так часто, как это необходимо вам. Прежде всего это удобно тогда, когда у родителей возникает проблема с правильной постановкой вопроса и пояснением материала.

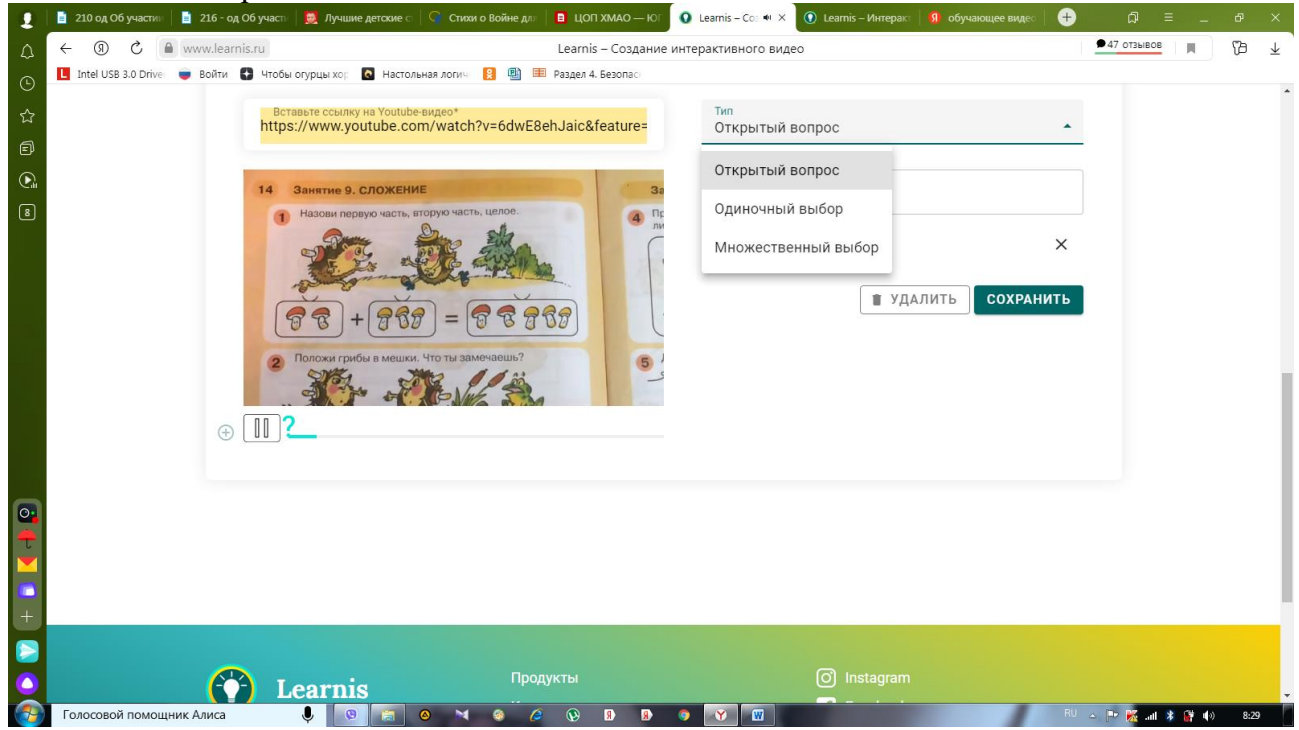

4.Ссылка на интерактивное видео «Сложение» https://www.learnis.ru/388552/

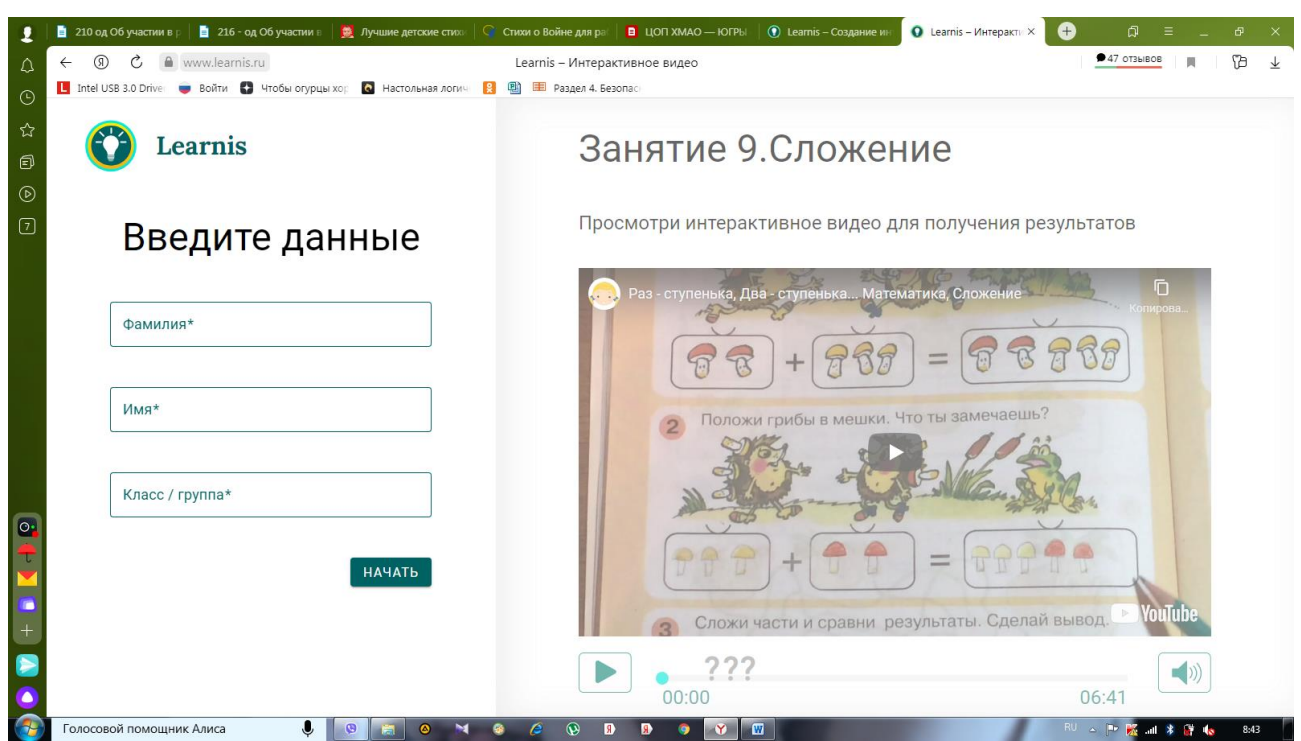

Вводим данные ребёнка и приступаем к изучению материала. Работу ребёнка педагог наблюдает в своём личном кабинете, тем самым происходит обратная связь,необходимая для дальнейшего планирования и корректировки работы с ребенком.Достоинством такого обучающего видео является то,что его просмотр нельзя переместить на любую часть ролика.Просмотр и появление вопросов идёт последовательно. Таким образом, не просмотрев полностью видео ребенок не сможет выполнить именно те задания, которые запланировал педагог.

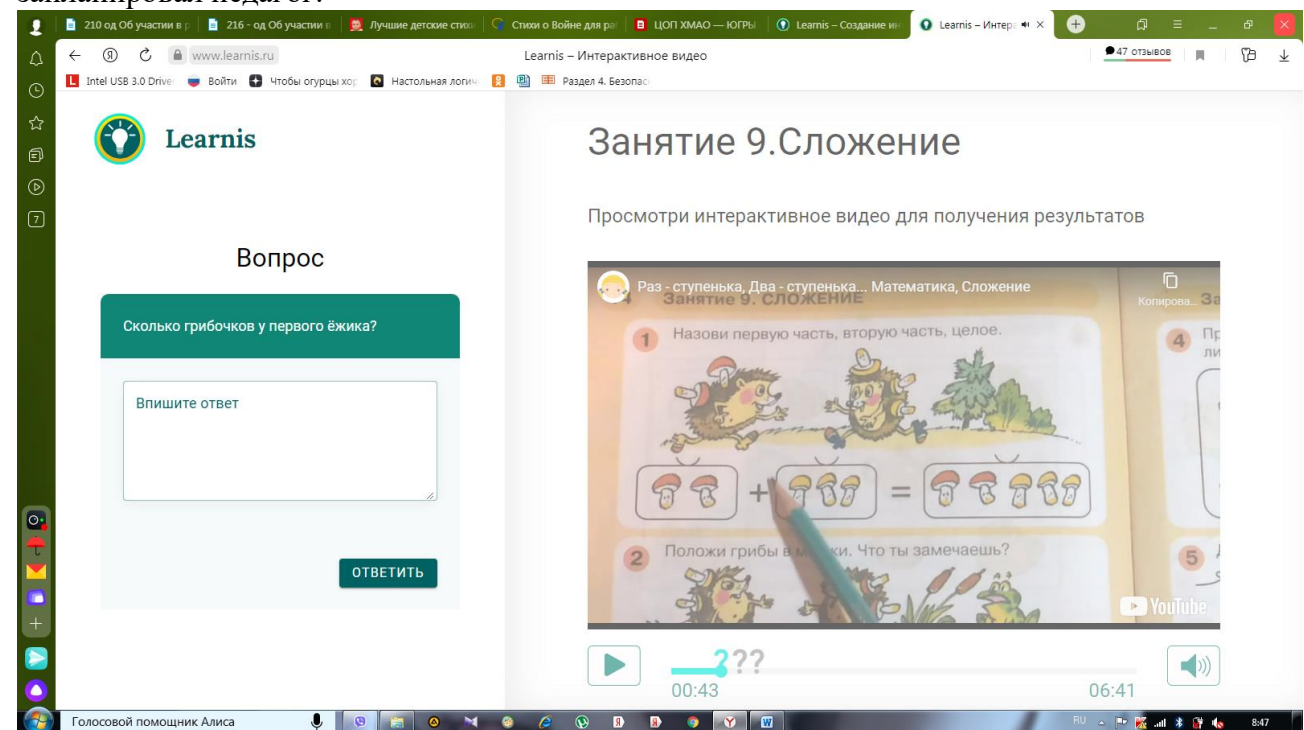

Ссылка на интерактивное видео «Сложение» https://www.learnis.ru/388552/.